# Using MapRoulette to Strengthen Communities

### *Martijn van Exel, SOTM US 2024*

1 12 years of Feedback 2 Some Cool Challenges 3 Getting Started with Your Community!

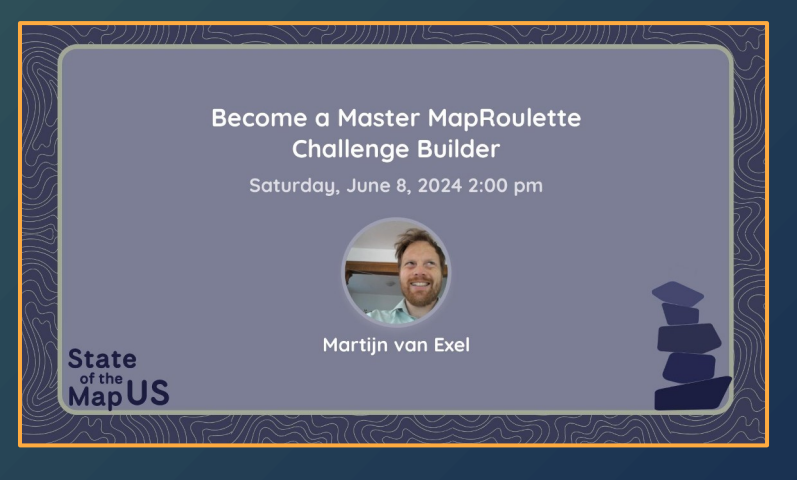

Martijn van Exel | @mvexel@en.osm.town | m@rtijn.org MapRoulette on Mastodon: @maproulette@en.osm.town

### About MapRoulette

- Web Application to **share and solve small OSM mapping Tasks**
- **Everyone is a creator**
- Powerful Coordination tools for Communities and organizations

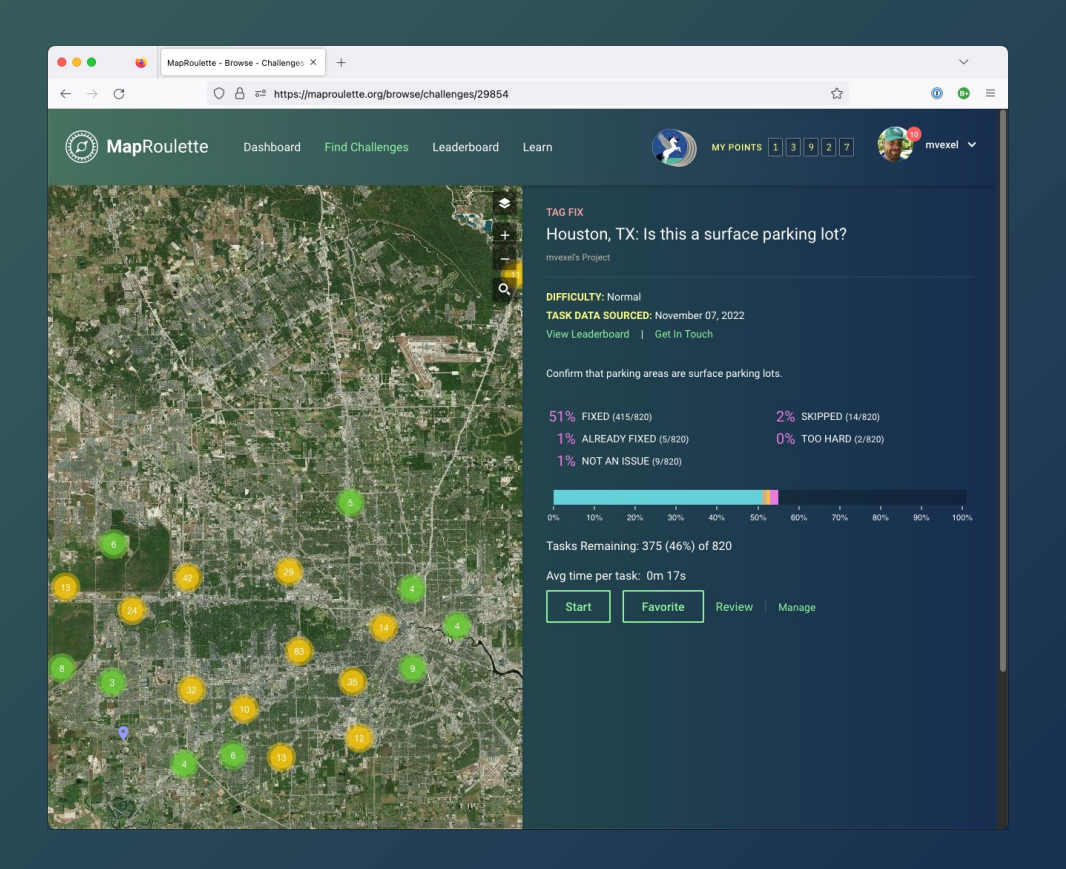

### **MapRoulette in Numbers**

- **12 years** of MapRoulette operation
- **2** new major versions, **237 releases**, **800** closed issues
- **10,000** changesets since June 1, **242,000** since Jan 1, **613,000** in 2023

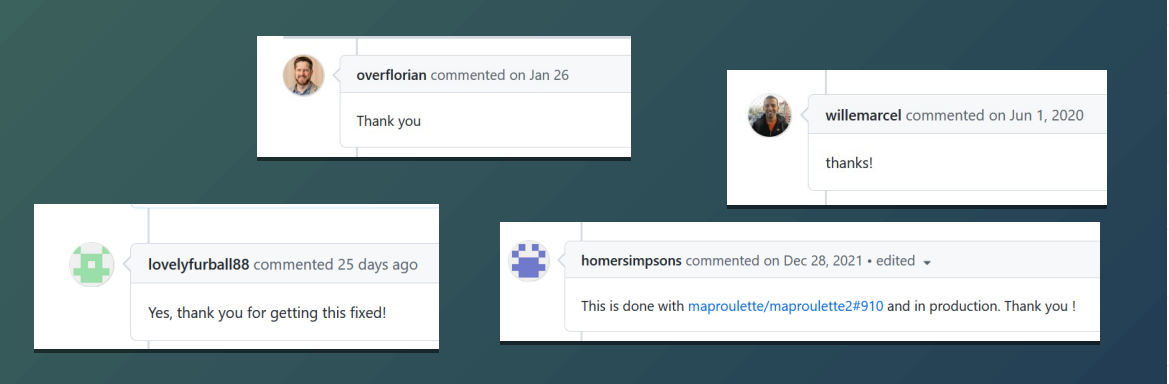

⊙ 124 Open / 166 Closed

- $\odot$  Changeset comment not included #977 by angoca was closed on Sep 27
- $\odot$  "Unable to render the map: No value provided for variable {zoom}. Atten #967 by tordans was closed on Sep 27
- $\odot$  aeoison upload not recognized because of right hand rule, despite using #963 by PCClimate was closed on Sep 27
- $\odot$  Provide link to relation/way if area is too large #946 by double-a was closed on Sep 27
- $\odot$  OSM notes as challlenges #945 by Binnette was closed on May 19
- $\odot$  History panel shows wrong element #943 by tordans was closed on Sep 27
- $\odot$  [FEATURE REQUEST] Allow users to prioritize challenges with cooperative #919 by tsmock was closed on Nov 2, 2021
- $\odot$  Swagger docs are down #913 by rYR79435 was closed on Sep 10, 2021
- $\odot$  Bounding boxes applied to challenge through API are not applied to imp #908 by atiannicelli was closed on Dec 11, 2021
- $\odot$  [bug] Unable to upload tasks using the /vs/tasks API after latest release. #895 by atiannicelli was closed on Jun 7, 2021
- $\odot$  Feature request: Task/Challenge desctiptions point to markdown URL #892 by herriotto was closed on May 19
- $\odot$  MR server failing

#874 by matkoniecz was closed on Jan 28, 2021

- $\odot$  Overpass Challenge with Timeout > 120s #842 by boldtrn was closed on Oct 21, 2020
- $\odot$  wiki home page should link to maproulette3 docs #833 by donalhunt was closed on Sep 9, 2020
- $\odot$  JsonValidationError when creating virtual challenge #829 by shawat94 was closed on Aug 20, 2020.

*2013: "We love the task-based style of work, but we wish we could make our own!"*

- **Challenge Wizard** introduced in MapRoulette 3.0
- Extensive **documentation**, Online **tutorials**, talks

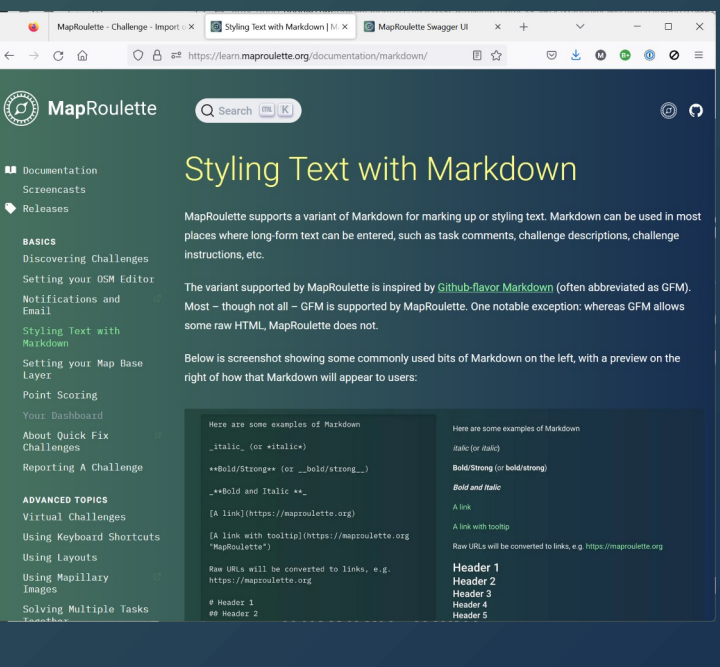

*2016: "We like that there are so many challenges now, but they are hard to find!"*

- Advanced **searching** and **filtering**
- Browsable **task map**

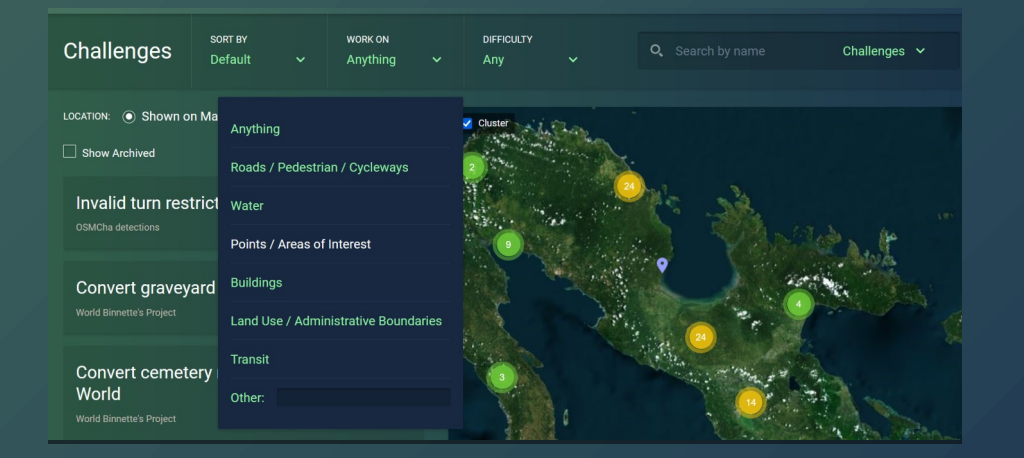

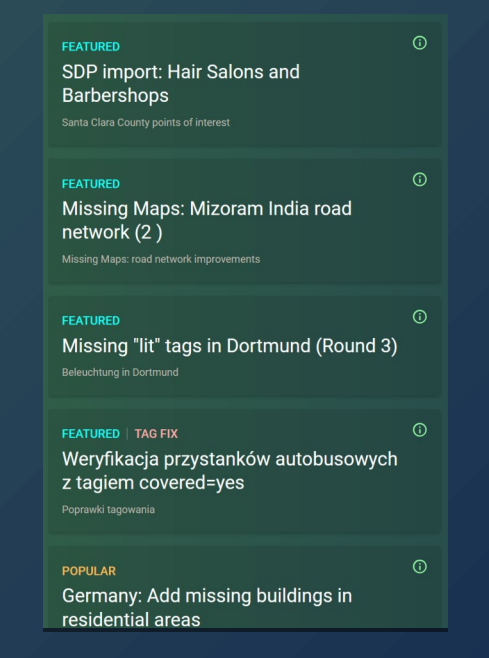

*2018: "There are too many tasks, I would like to just work on tasks close to me!"*

- **Virtual** Challenges
- **Local Knowledge Only** Challenges
- Next task: **Nearest** instead of Random

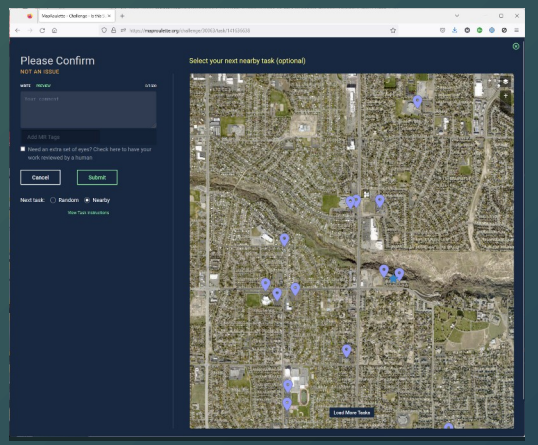

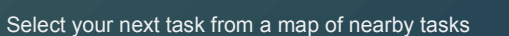

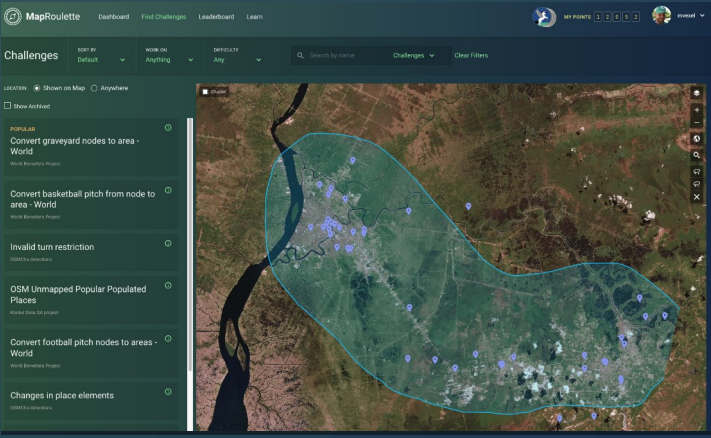

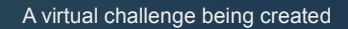

REQUIRES LOCAL KNOWLEDGE <sup>1</sup>  $\bigcirc$  Yes  $\circledcirc$  No

Set "Local Knowledge Required" when creating a Challenge

*2018: "We want MapRoulette in our own Language!"*

- **Transifex** project: **28** languages with translators
- **Documentation** localization added in 2024

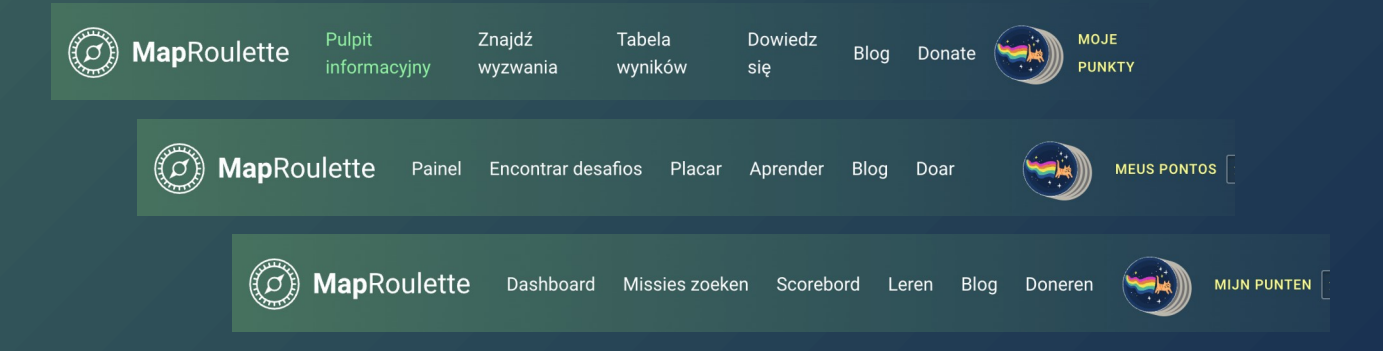

### *2020: "MapRoulette is causing Bad Edits, BAN MAPROULETTE!"*

Discu

Mateusz Kor This challenge Have you disc 01:03 PM, No

Add brand tags **Morld Rinnette's Project** DIFFICULTY: Normal View Leaderboard |

- Comment on Challenges
- Email address for Creators
- Limits to number of Tasks
- Automatic Archiving
- Peer Review
- Challenge Link in Changeset

*Trust Remains Our Top Priority*

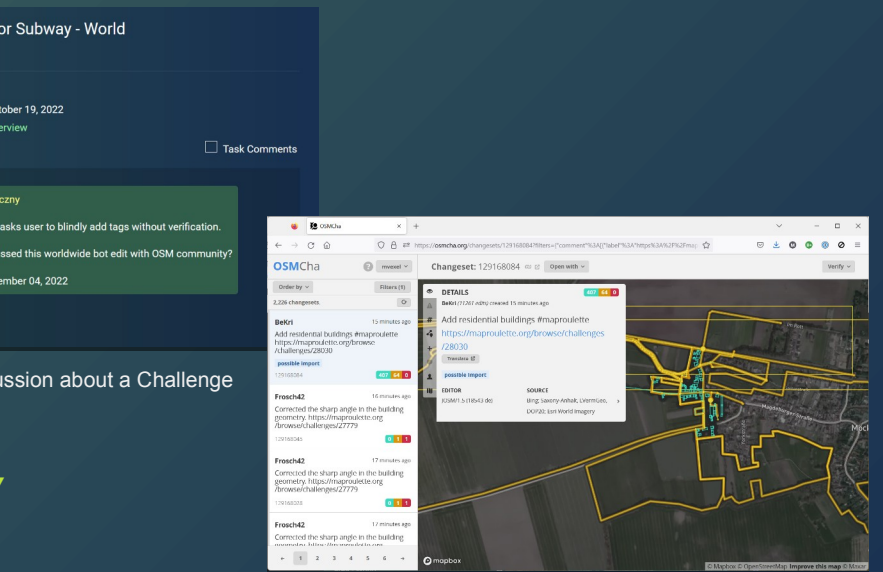

Links to MapRoulette Challenge URL in Changeset

*2024: "I want to see MapRoulette tasks in my editor!"*

 $\epsilon$ 

Instructions

l og

- **Rapid** adds MapRoulette tasks display
- MapRoulette adds Rapid as a built in editing **Environment**
- iD editor, to follow...
- JOSM plugin available

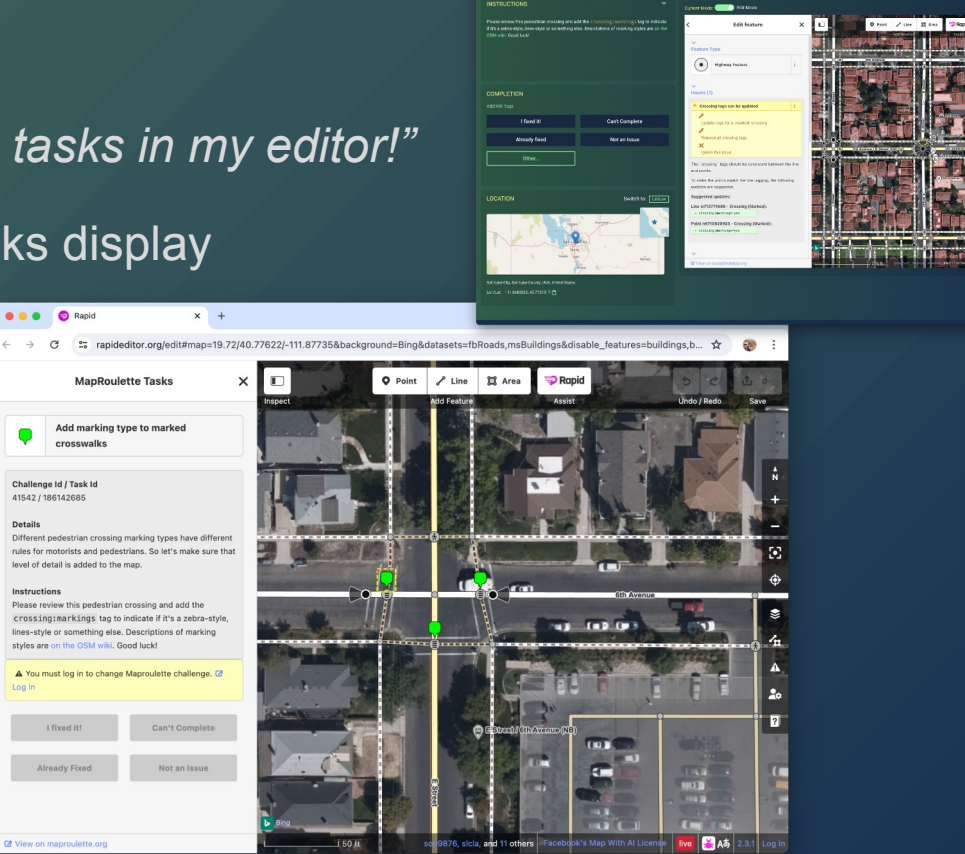

 $... 0$ 

**V. Millers** 

 $(1 - A)$  = 40

# MapRoulette for your **local Community**

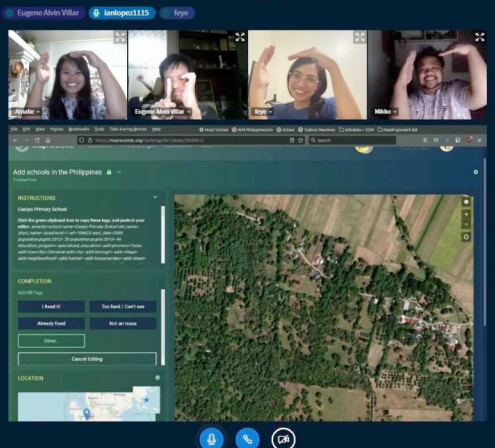

### **Examples**

How mappers like you engaged their local AND global community peers to help fix and improve OSM!

1. update businesses based on broken websites.

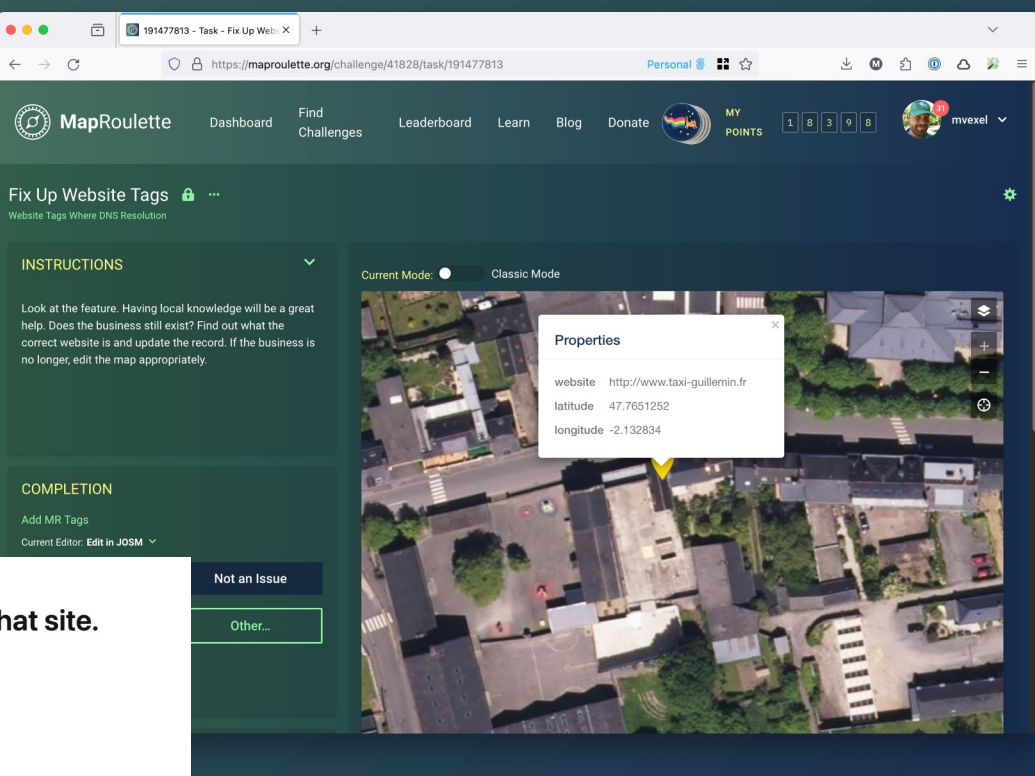

#### Hmm. We're having trouble finding that site.

We can't connect to the server at www.taxi-guillemin.fr.

#### If you entered the right address, you can:

- Try again later
- Check your network connection
- Check that Firefox has permission to access the web (you might be connected but behind a firewall)

### **Examples**

How mappers like you engaged their local AND global community peers to help fix and improve OSM!

2. Remove spammy business descriptions.

侖

Ť

#### **Description**

Welcome to Port City Tattoo in Costa Mesa, where vision meets reality. We're committed to delivering the highest quality of tattoos to our clients, no matter the style. Our talented team of artists will work with you to bring your unique idea to life. Wit

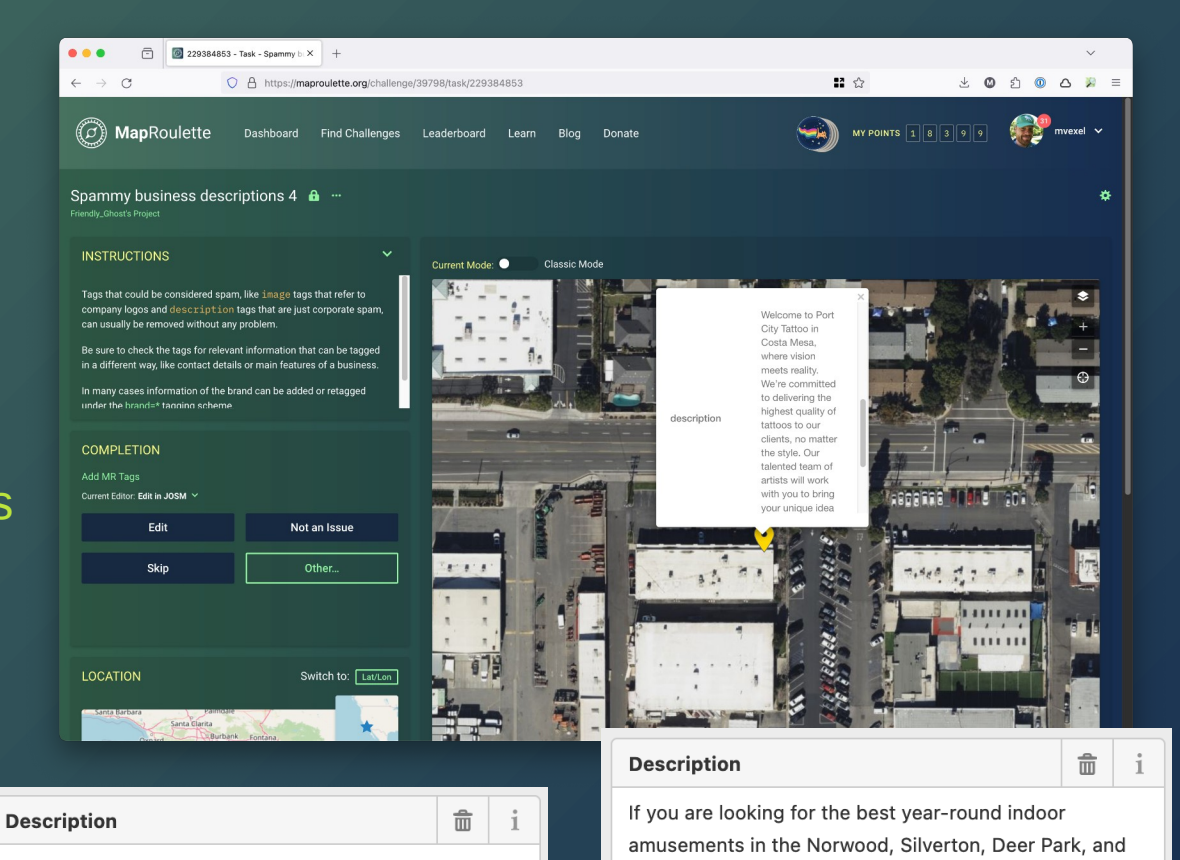

Cincinnati areas, Urban Air Trampoline and Adventure

Park will be the perfect place. With new adventures

behind every corner, we are the ultimate indoor

San Marino Retirement Community offers independent living and assisted living services in Westminster, CO. At San Marino, retirement is different. We take pride in our community, which serves as a haven for seniors.

### **Examples**

How mappers like you engaged their local AND global community peers to help fix and improve OSM!

3. Properly map previously imported features.

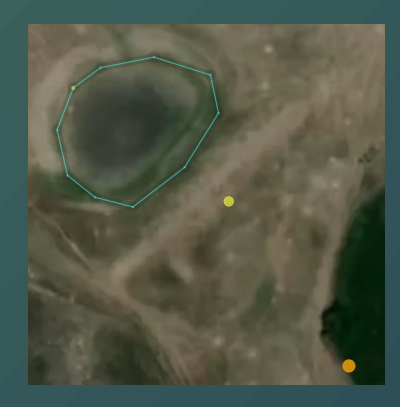

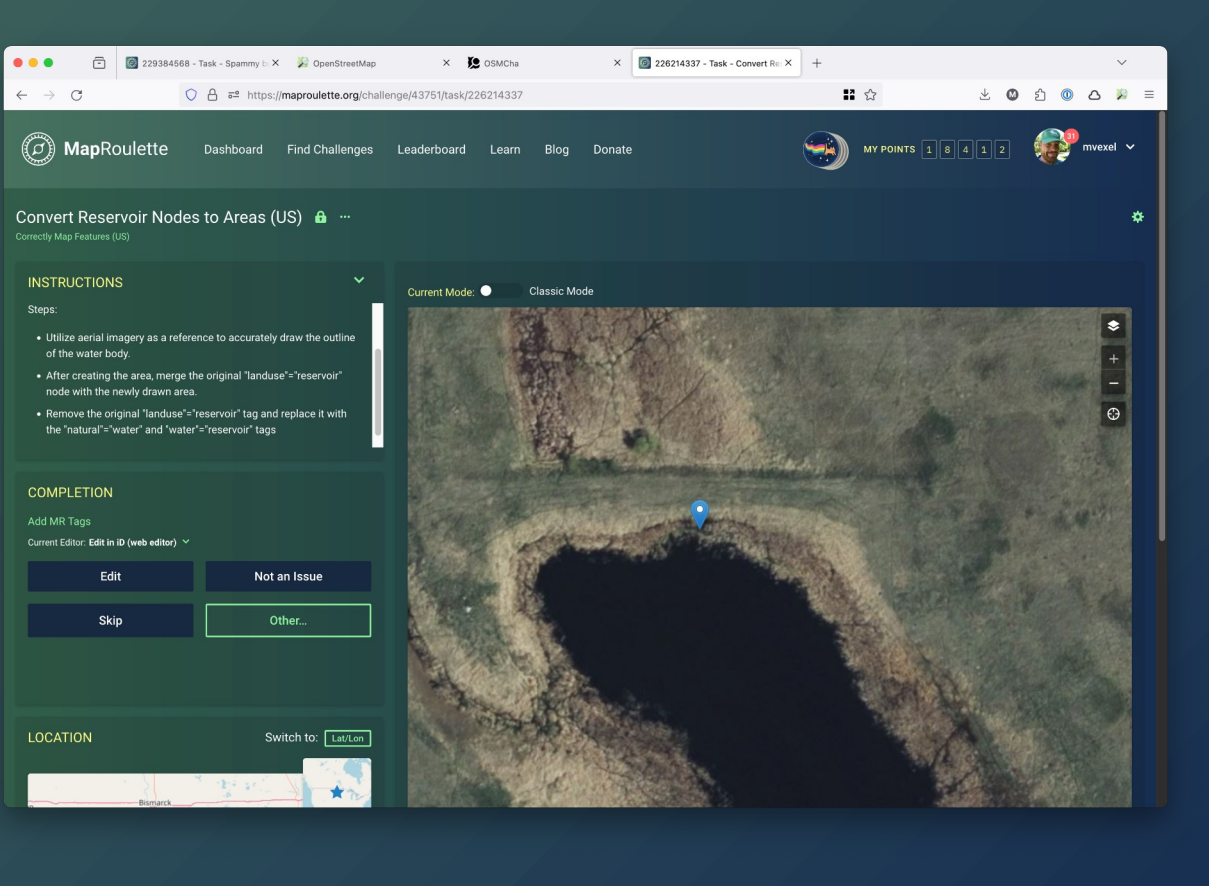

# How to **get started**

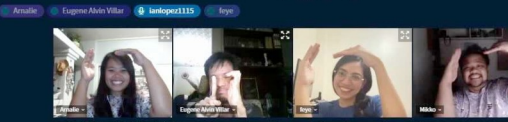

OSM 17th Birthday Mapping Party | @

 $\mathbf{Q}$ 

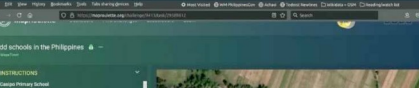

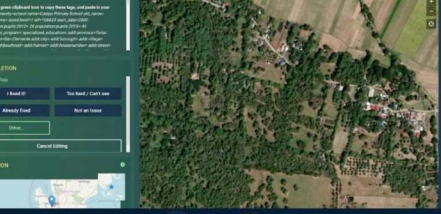

 $\circledR$ 

### **Create Your Project**

- A **MapRoulette Project** is the new home for your Mapping Community
- You can create as many Projects as you want!
- Once you have your Project, you can add more **managers**

*Every Manager can add and delete challenges, see project metrics, and add more managers. You can also add "read only" project managers.Mappers don't need to be members to participate*

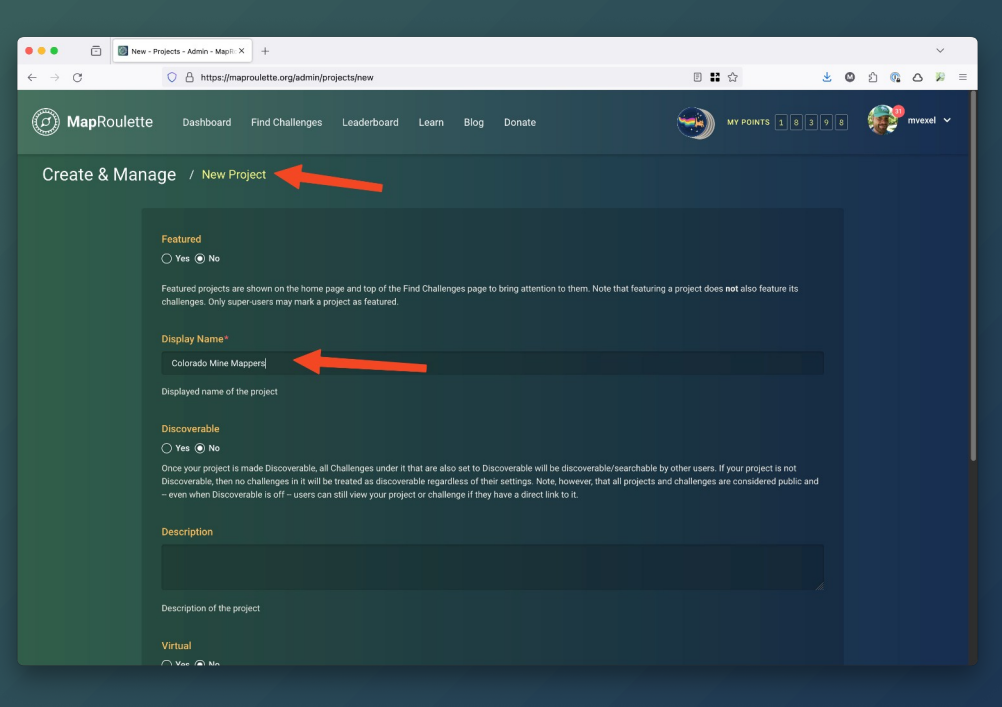

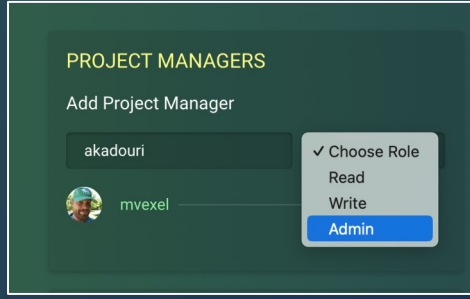

### Creating Your Challenges

*I am going to skip over a lot of the details – JOIN my workshop tomorrow to learn the nuts and bolts!*

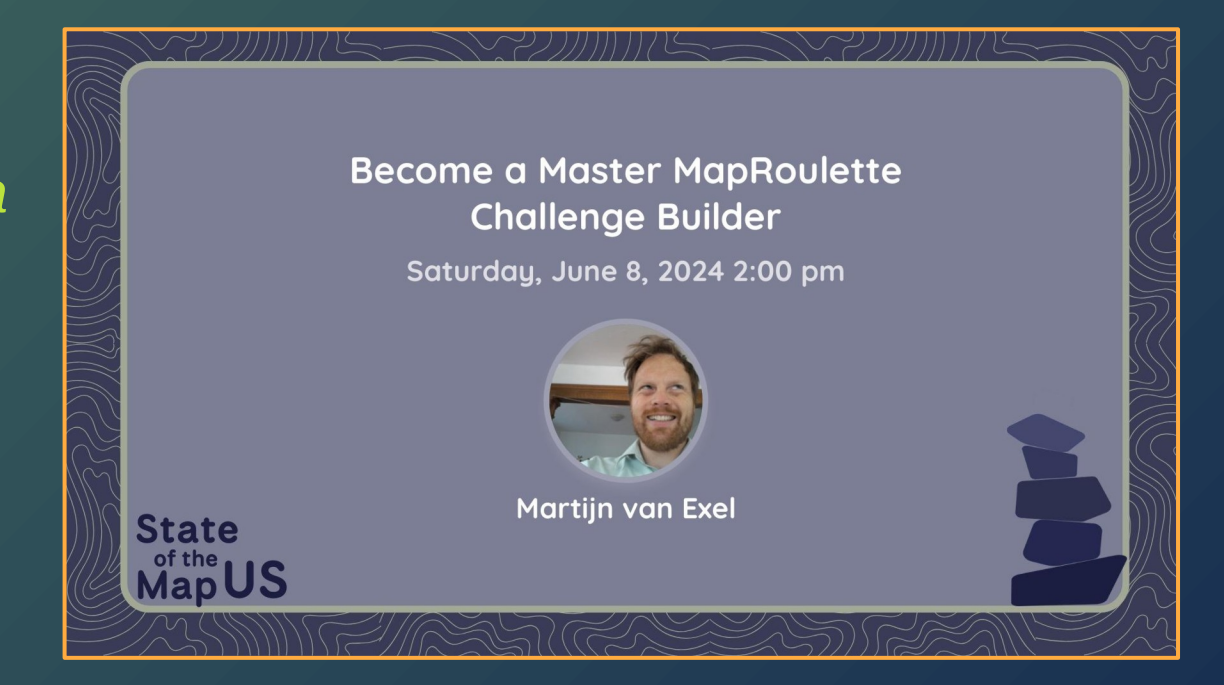

## **"Mines"**

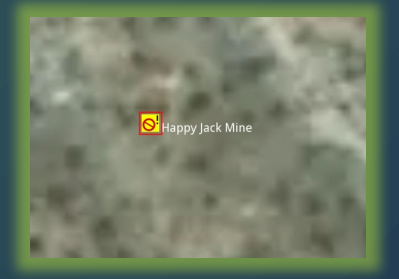

GNIS mine nodes imported long ago as landuse=quarry. The vast majority of these nodes are of historic relevance only. If you're lucky there will be an old mine shaft like this one here! (It was blocked with a metal grate, unfortunately.. Probably for the best.)

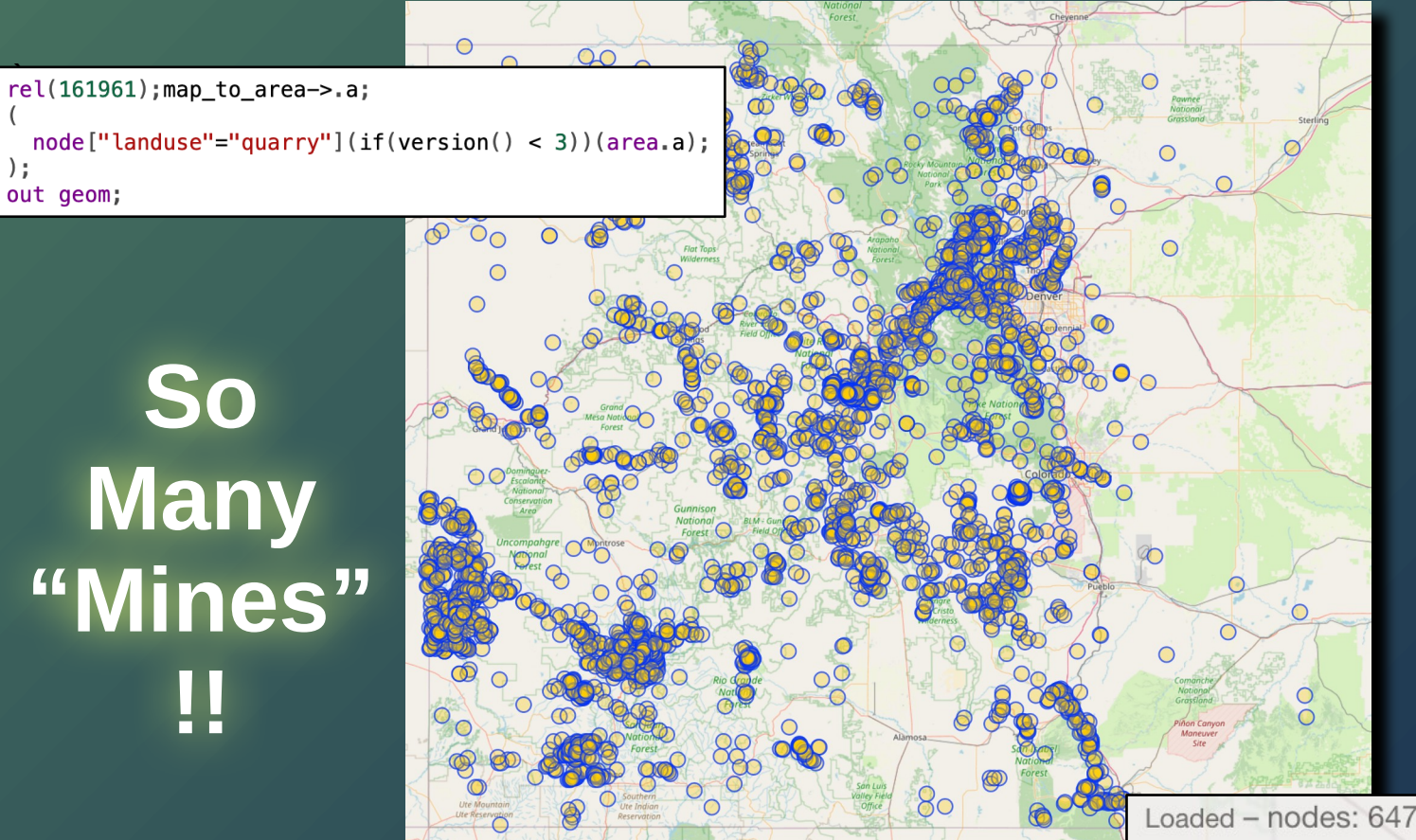

Loaded - nodes: 6470, ways: 0, relations: 0 Displayed - pois: 6470, lines: 0, polygons: 0

## **Divide and Empower Strategies in MapRoulette**

**Cloning**: Create a challenge for one county, then clone it. All you have do is replace the name and relation ID in the Overpass query.

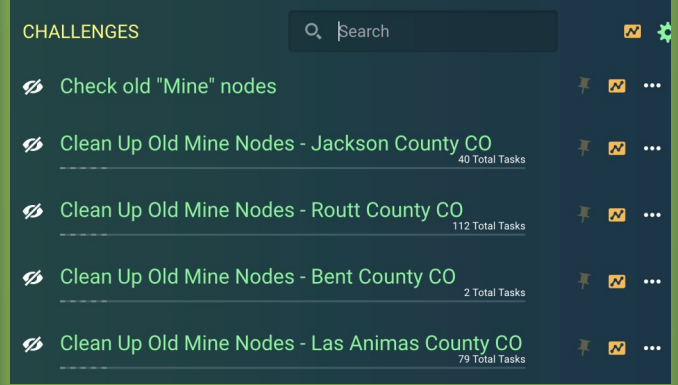

 $rel(161961);map_to_area->a;$ rel[boundary=administrative][admin\_level=6](area.a); out meta geom;

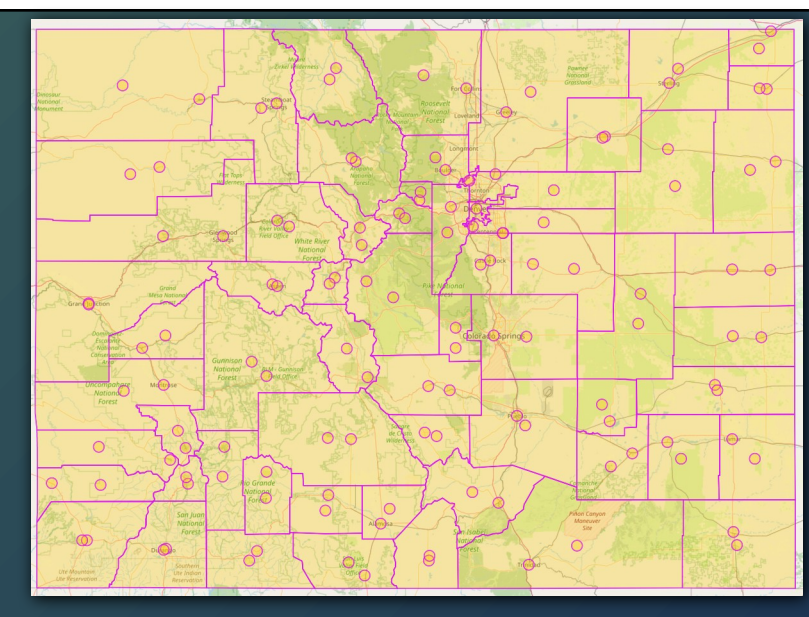

name him Jackson County 415167 Routt County 415168 Prowers County 415767 Baca County 415769 Bent County 415781 Las Animas County 415785 416516 Chaffee County 416906 Pitkin County 416907 Kiowa County 417649 Costilla County 421120 Montrose County 421142 Park County 439376 Summit County 441008 Clear Creek County 442310 Hinsdale County 443690 Mineral County 443692 Saquache County 1411313 Kit Carson County 1411314 Moffat County 1411315 Archuleta County 1411316 Huerfano County 1411317 Washington County 1411318 Elbert County 1411319 Crowlev County 1411320 Broomfield 1411321 Phillips County 1411322 Larimer County 1411323 Morgan County 1411324 Rio Grande County 1411325 Chevenne County 1411326 Jefferson County 1411327 Pueblo County 1411328 Lake County 1411329 Lincoln County 1411330 Teller County 1411331 Rio Blanco County 1411332 Gilpin County 1411333 Weld County 1411334 El Paso County 1411335 Yuma County 1411336 Boulder County 1411337 Douglas County 1411338 Denver 1411339 Garfield County 1411340 Mesa County 1411341 Conejos County 1411342 Otero County 1411343 Logan County 1411344 Ouray County 1411345 Adams County 1411346 Custer County 1411347 Sedawick County 1411348 Fremont County 1411349 Alamosa County 1411350 Arapahoe County 1411351 Eagle County 1411352 Grand County 1411353 1411354 Delta County San Miquel County 1411355

## Divide and Empower Strategies in MapRoulette 2

### **VIRTUAL CHALLENGE**:

In the main Challenge window, use Lasso tool to select an area to work on.

**Great for mapping parties!**

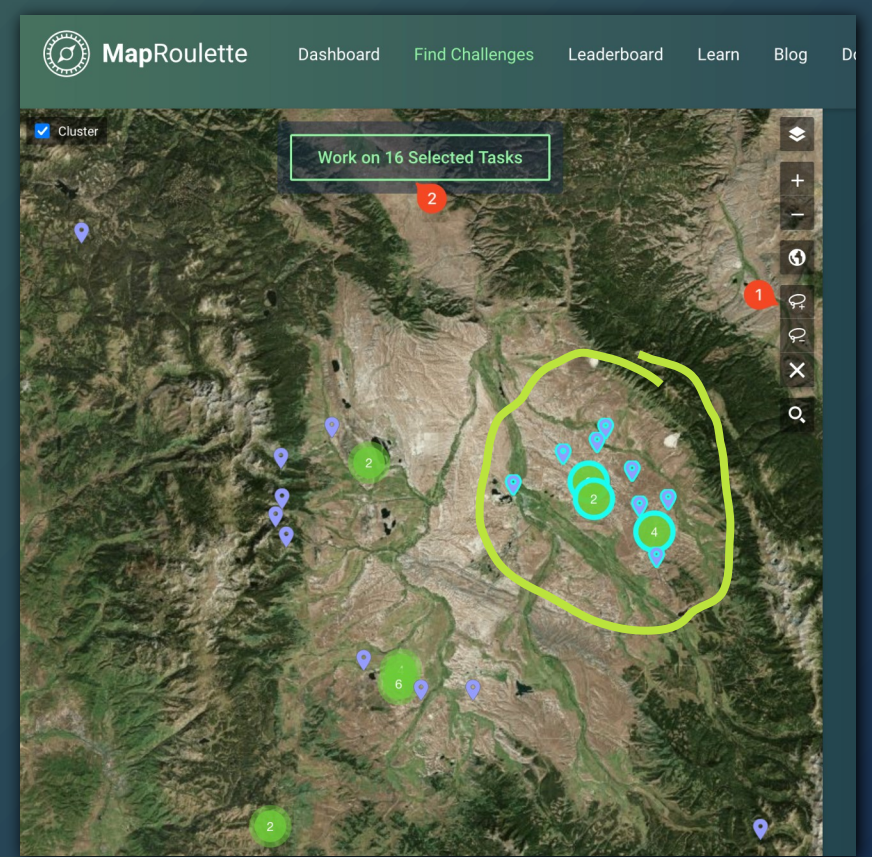

## Share your Project!

You are now **ready to host** your Mapping Project! You can edit the Project to make it publicly visible or **share the Project link** to a limited group.

Now…

**Let's Map Together!**

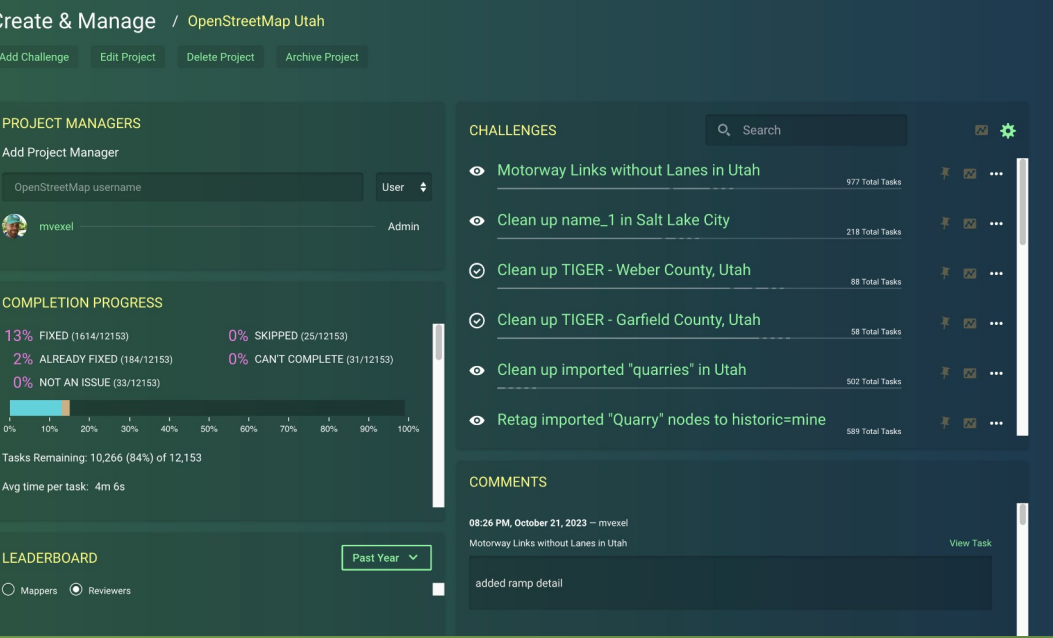

## **Thanks!**

Martijn van Exel | @mvexel@en.osm.town | martijn@vanexel.net MapRoulette on Mastodon: @maproulette@en.osm.town